# DataLink & Activation in TOPCAT

### Mark Taylor (Bristol)

IVOA Interop Victoria

1 June 2018

\$Id: tcactiv.tex,v 1.9 2018/05/31 04:27:34 mbt Exp \$

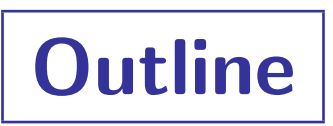

- TOPCAT Activation Action overhaul
- DataLink in TOPCAT

# Activation Actions

### "Activation Action": TOPCAT's term for configurable per-row action

- Invoked per row by user action:
	- $\triangleright$  Select row in table view
	- $\triangleright$  Click on point in scatter plot
- Does something relating to that row:
	- $\triangleright$  Display cutout image from service (near sky coordinates in row)
	- $\triangleright$  View image in window (from URL/filename given in row)
	- $\triangleright$  Send image/spectrum via SAMP (from URL/filename given in row)
	- . Send sky position via SAMP (from sky coordinates in row)
	- $\triangleright$  Send row index via SAMP (to client looking at same table)
	- $\triangleright$  Open resource in web browser (from URL/filename given in row)
	- $\triangleright$  Execute arbitrary code/run script (using any values in row) ... etc?

# Activation Actions

### "Activation Action": TOPCAT's term for configurable per-row action

- Invoked per row by user action:
	- $\triangleright$  Select row in table view
	- $\triangleright$  Click on point in scatter plot
- Does something relating to that row:

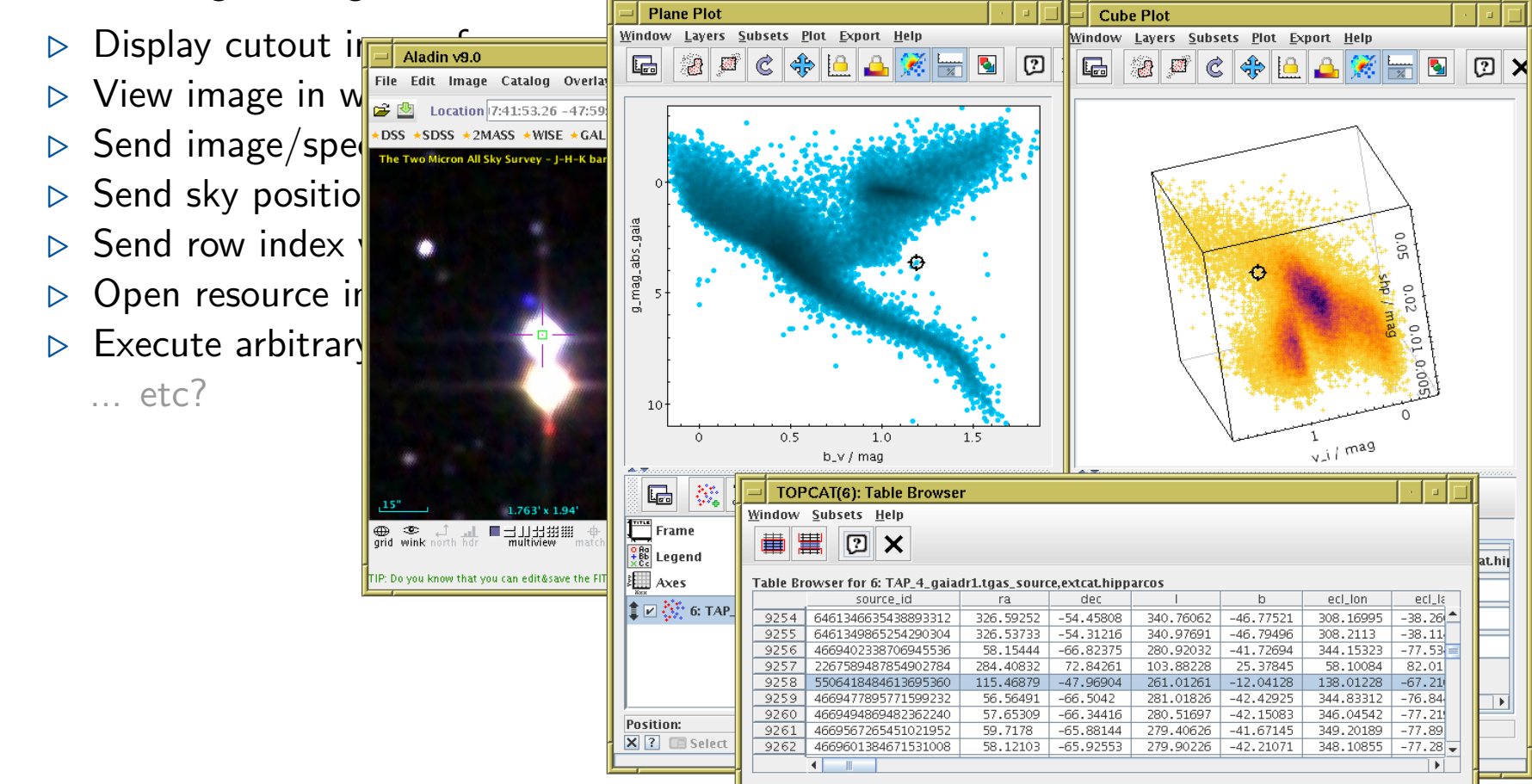

# Existing Activation Window

#### Various issues

- Limited number of options
- Only one option at a time
- Too tall!
	- $\triangleright$  Cramped configuration GUI
	- $\triangleright$  Not extensible
- No Datalink
- Poor feedback on action outcome (stdout)
- Not persisted

### Due for an overhaul

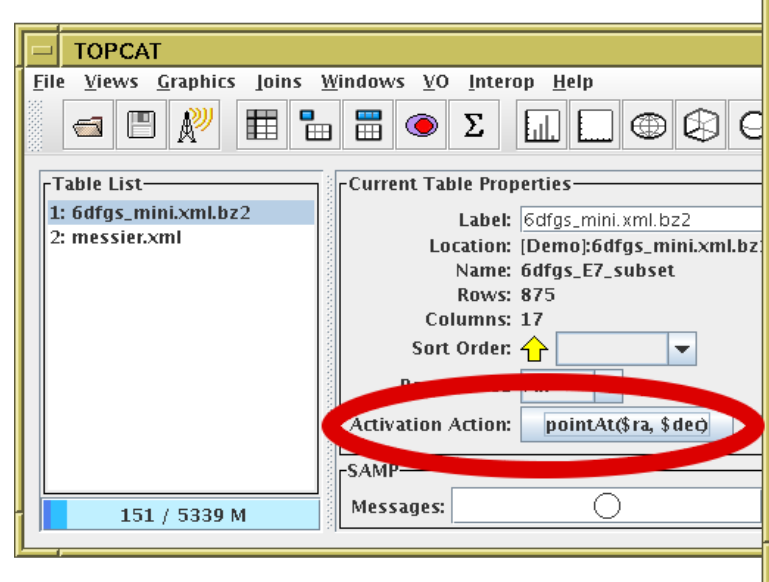

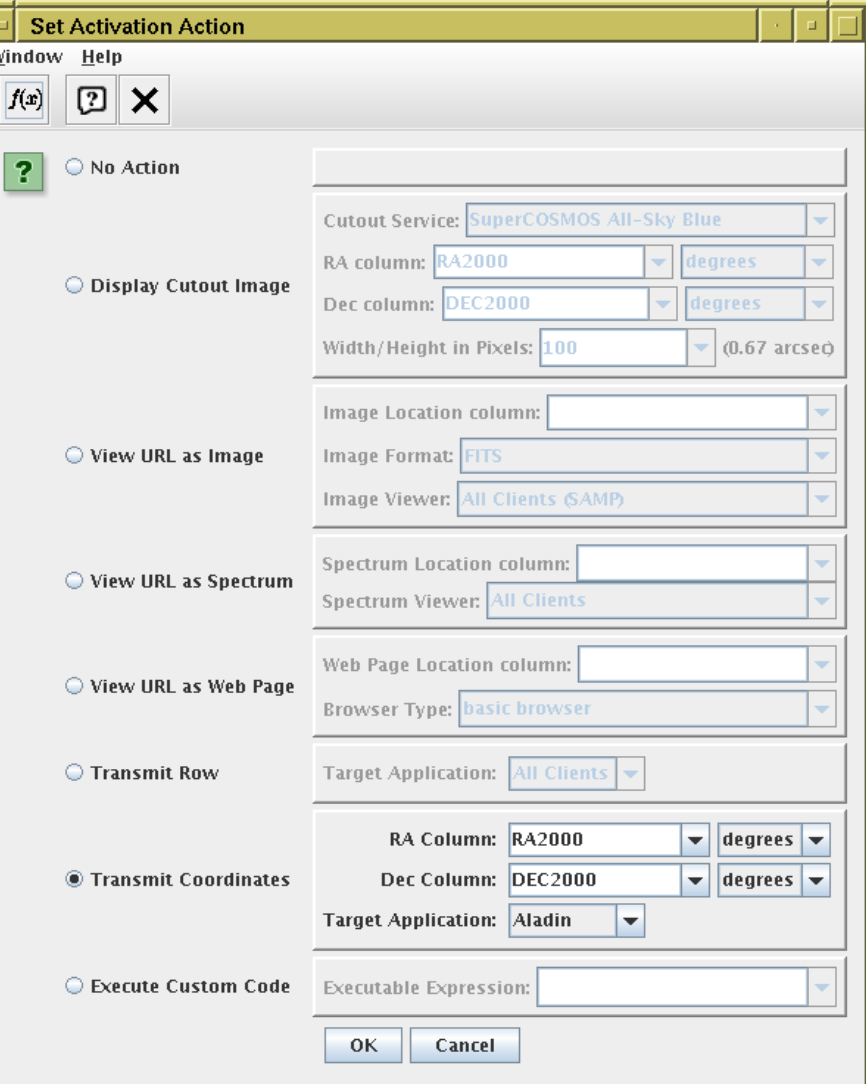

### New Activation Window

### From TOPCAT v4.6 (04/2018), improved v4.6-1 (05/2018)

- Better configurability
- Visual report of action outcome
- SAMP action response reported
- Better explanation of capabilities
- Can have multiple actions at once
- Better feedback on available/useful options
- Invoke directly or by row selection
- Can schedule activation for all rows (or selected row subset)
- Pluggable interface
- Many more options

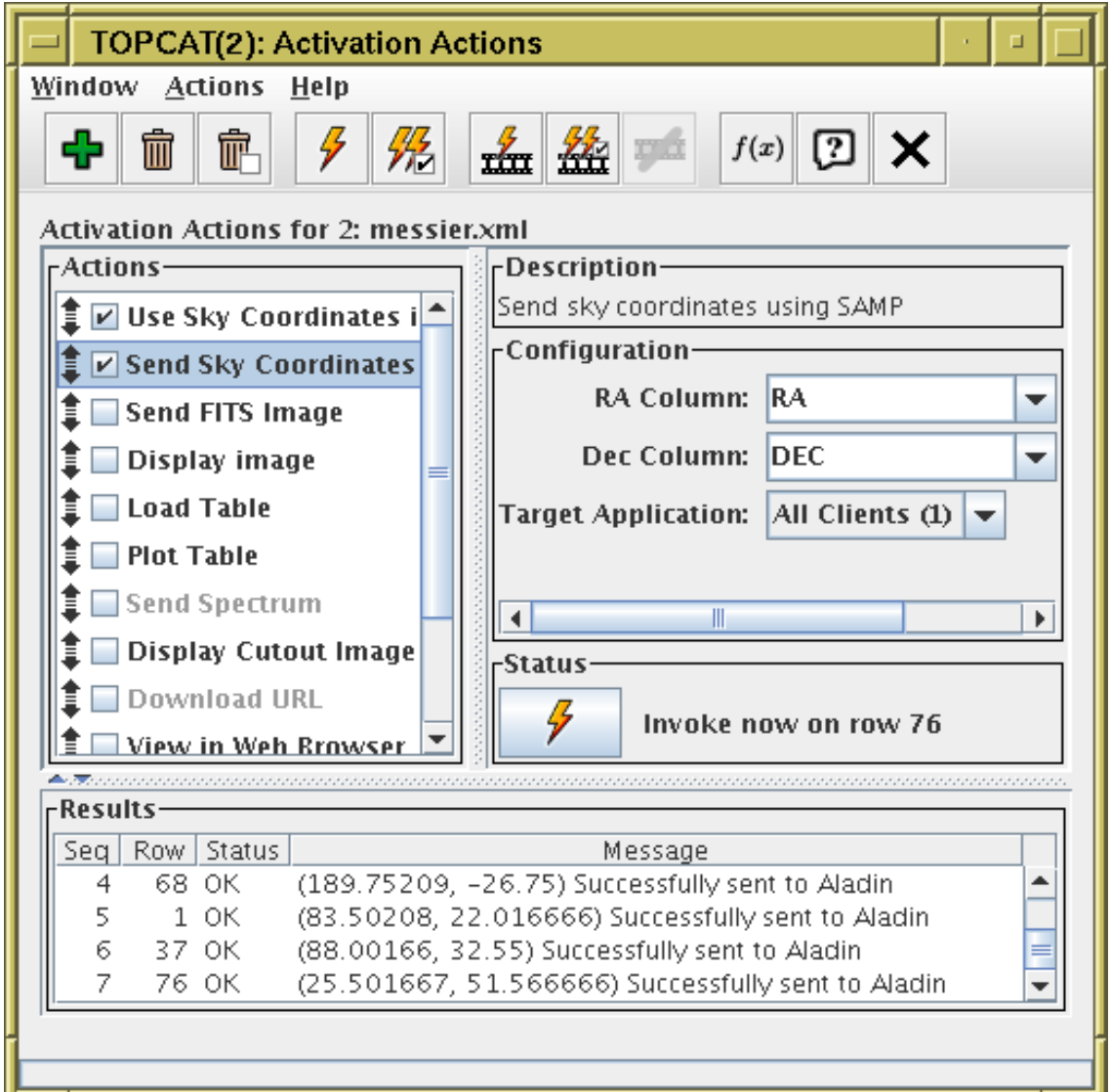

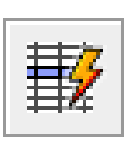

# Activation Options

- Use Sky coordinate columns:
	- Use coordinates in TOPCAT (e.g. update Cone Search parameters)
	- Send coordinates (coord.pointAt.sky)
	- Display cutout image near coordinates (SuperCOSMOS, 2MASS, SDSS)
- Use URL column:
	- Image URL: View image internally, Send FITS image (image.load.fits)
	- Spectrum URL: Send spectrum (spectrum.load.ssa-generic)
	- Table URL: Load Table, Plot Table, Send VOTable (table.load.votable)
	- Generic URL: View in web browser, Download to local file
- DataLink-related:
	- View DataLink table (for a URL pointing to {links}-response table)
	- Invoke DataLink row (for rows in a {links}-response table)
	- Invoke Service (defined by a Service Descriptor)
- Other
	- Send row index (table.highlight.row)
	- Execute custom code (expression language expression)
	- Run system (shell) command

Mark Taylor, DataLink and Activation in TOPCAT, IVOA Interop, Victoria, 1 June 2018 6/16

New options in red

### Plot Table action with Gaia DR2 epoch\_photometry\_url column

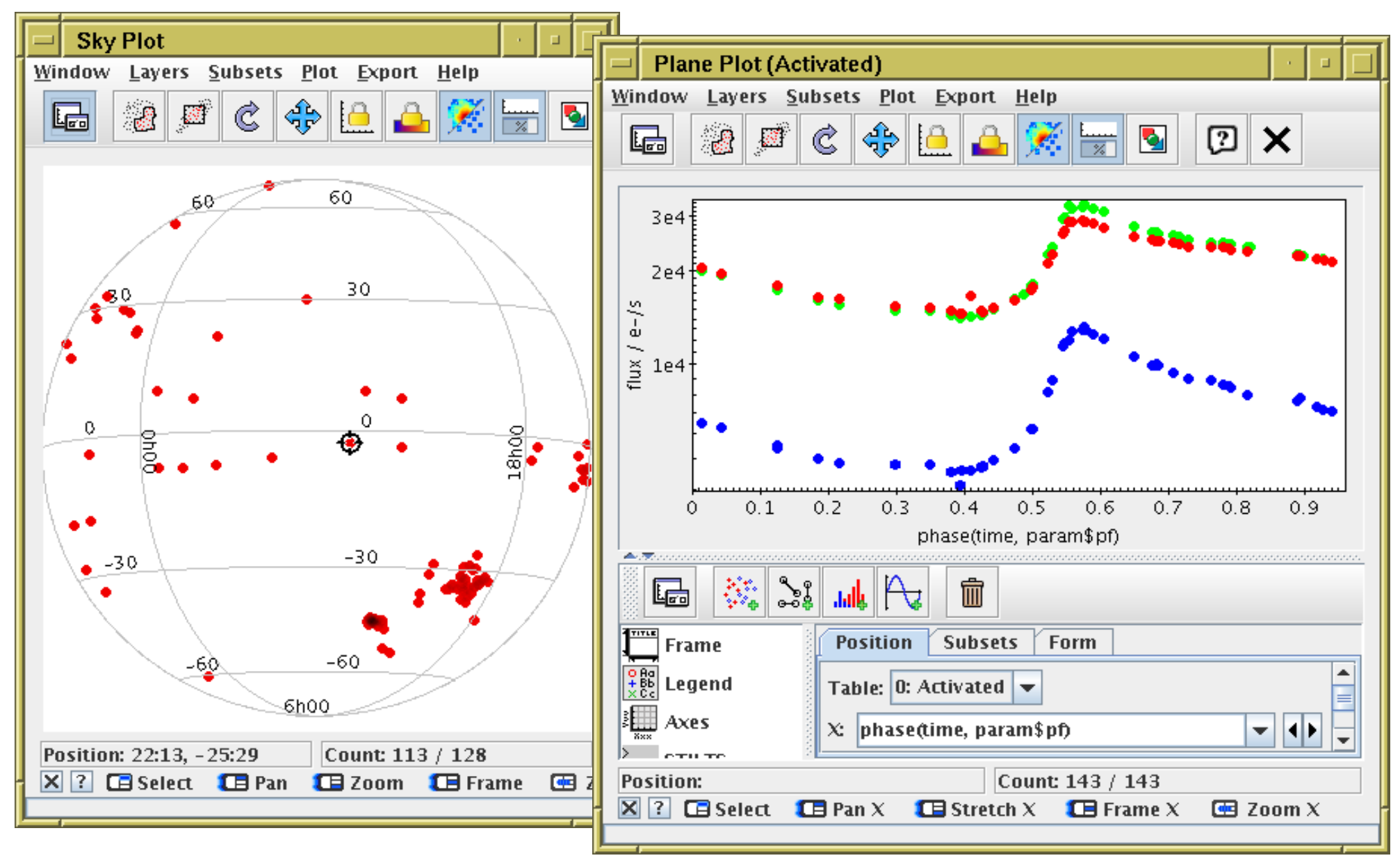

### Plot Table action with Gaia DR2 epoch\_photometry\_url column

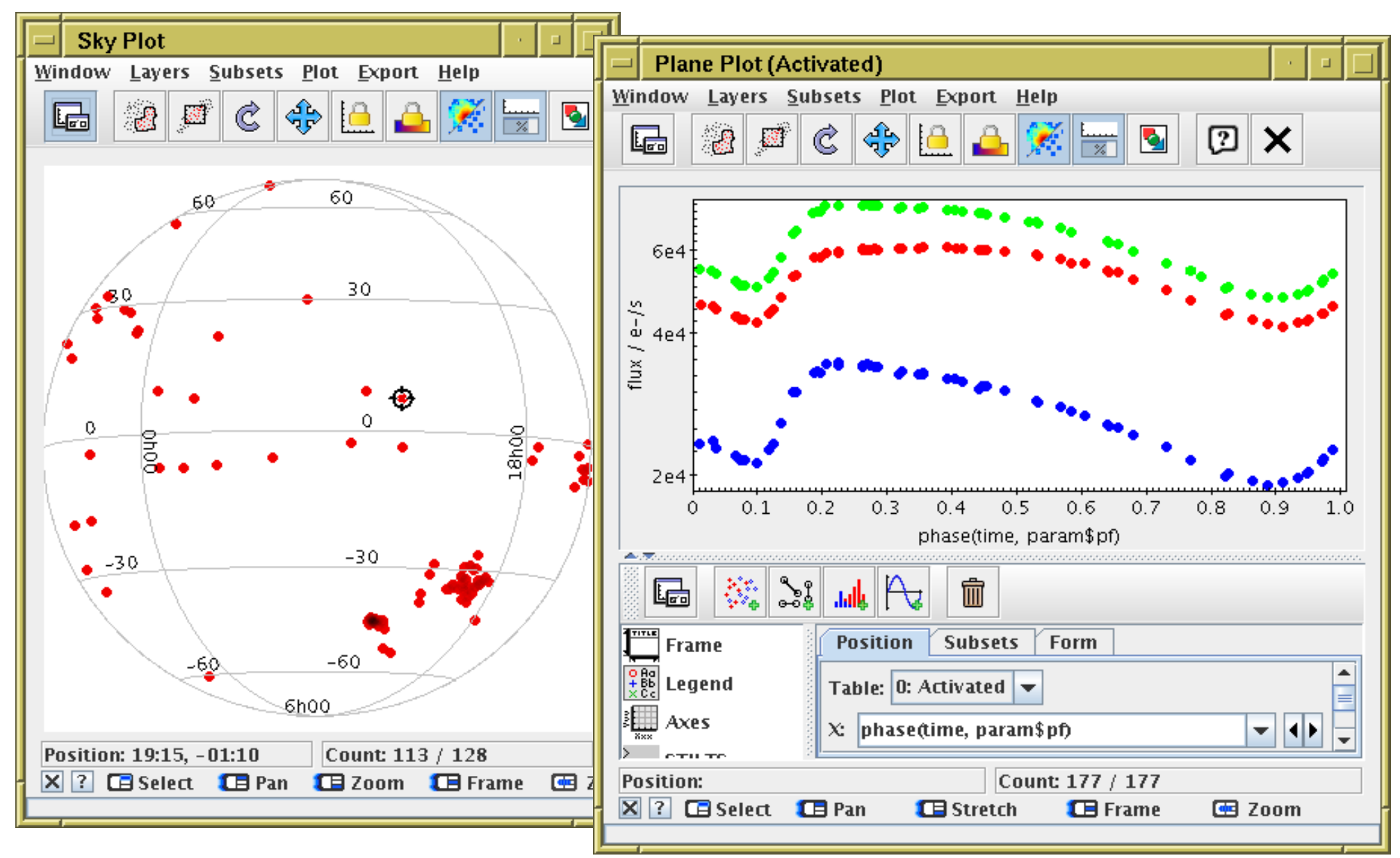

### Plot Table action with Gaia DR2 epoch\_photometry\_url column

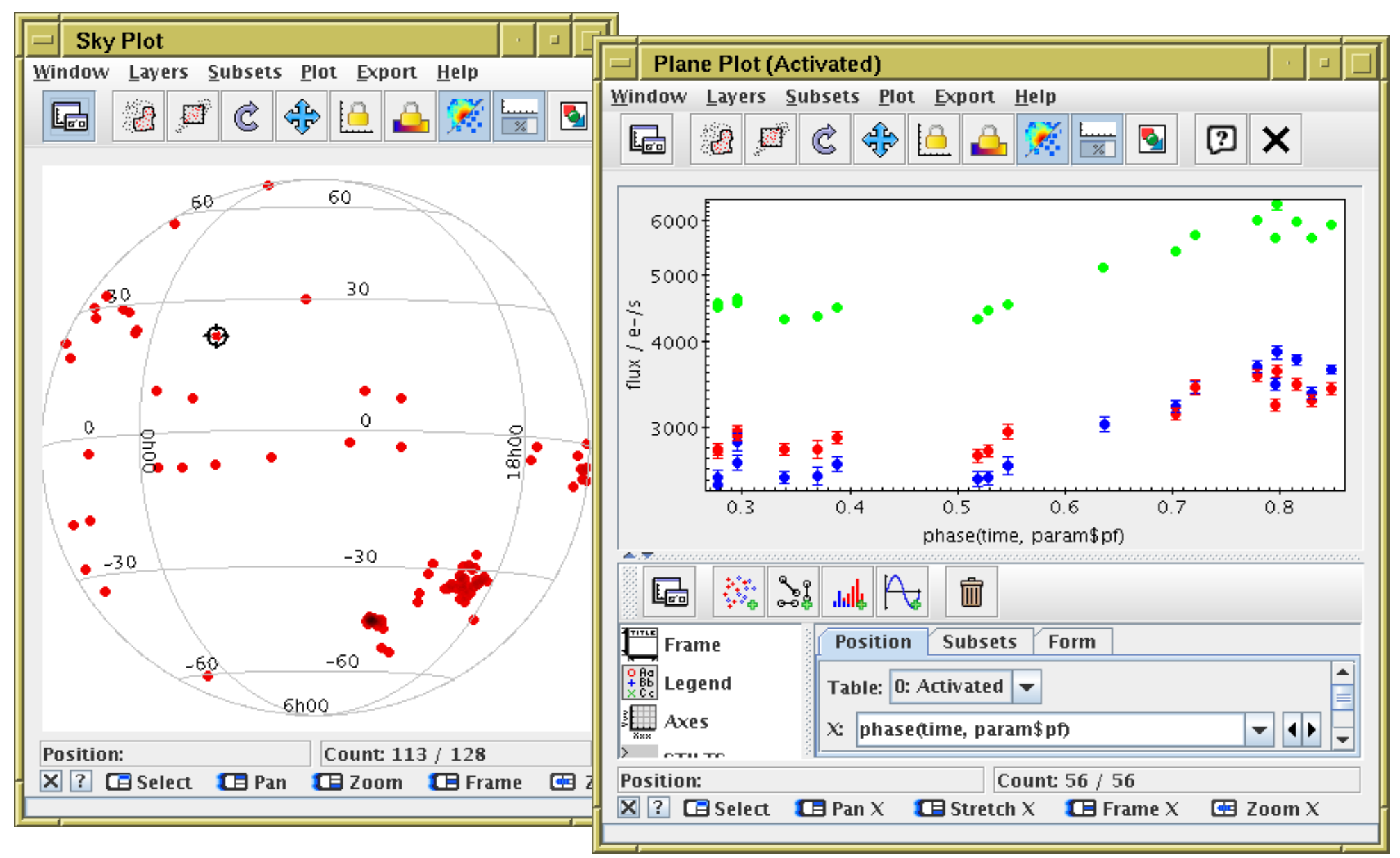

### Plot Table action with Gaia DR2 epoch\_photometry\_url column

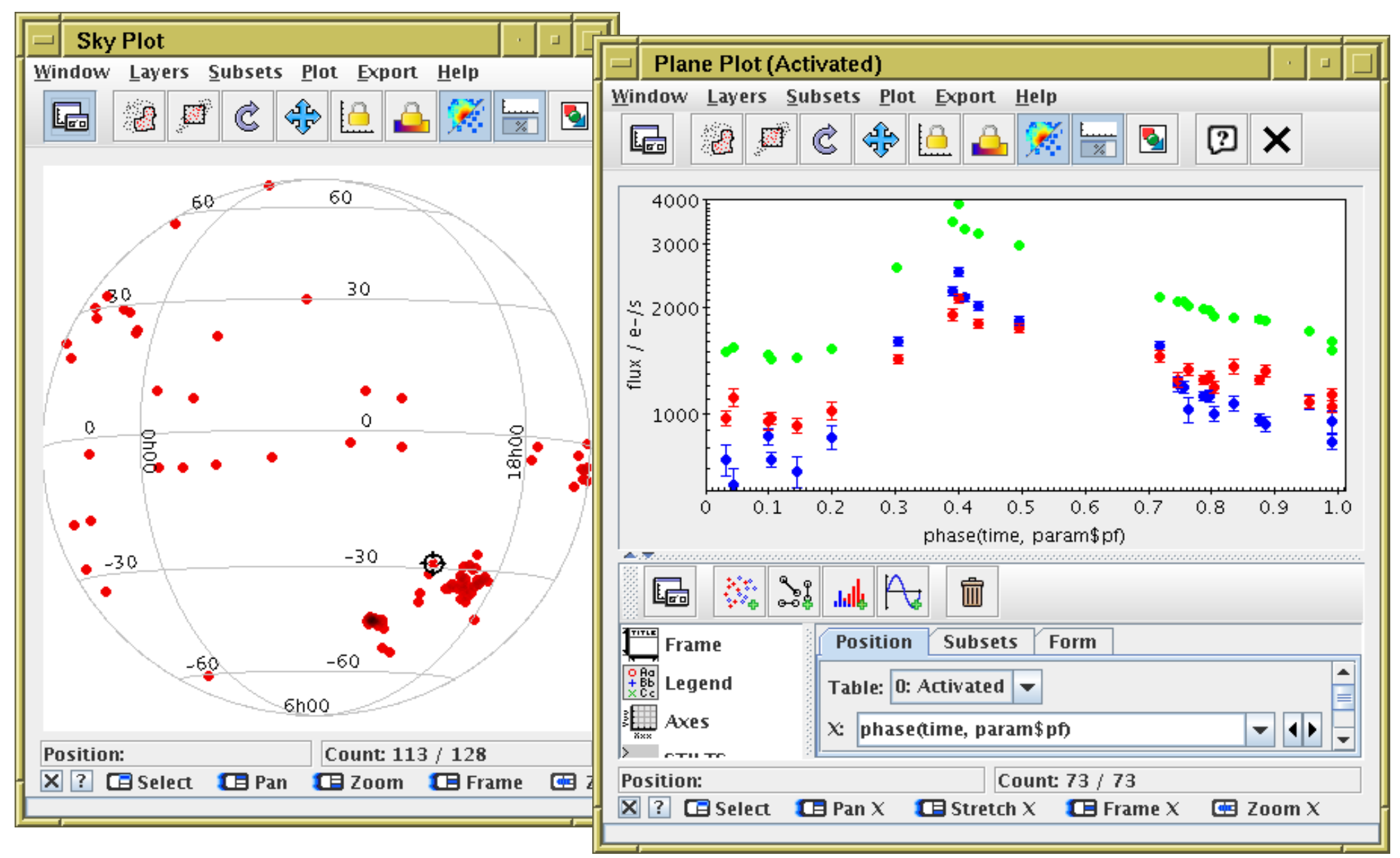

# Activation Example: Sequence

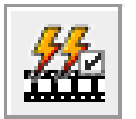

### Sequence for Messier objects

- **Display Image** action using internal viewer
- Execute Code action with command sleep(5)

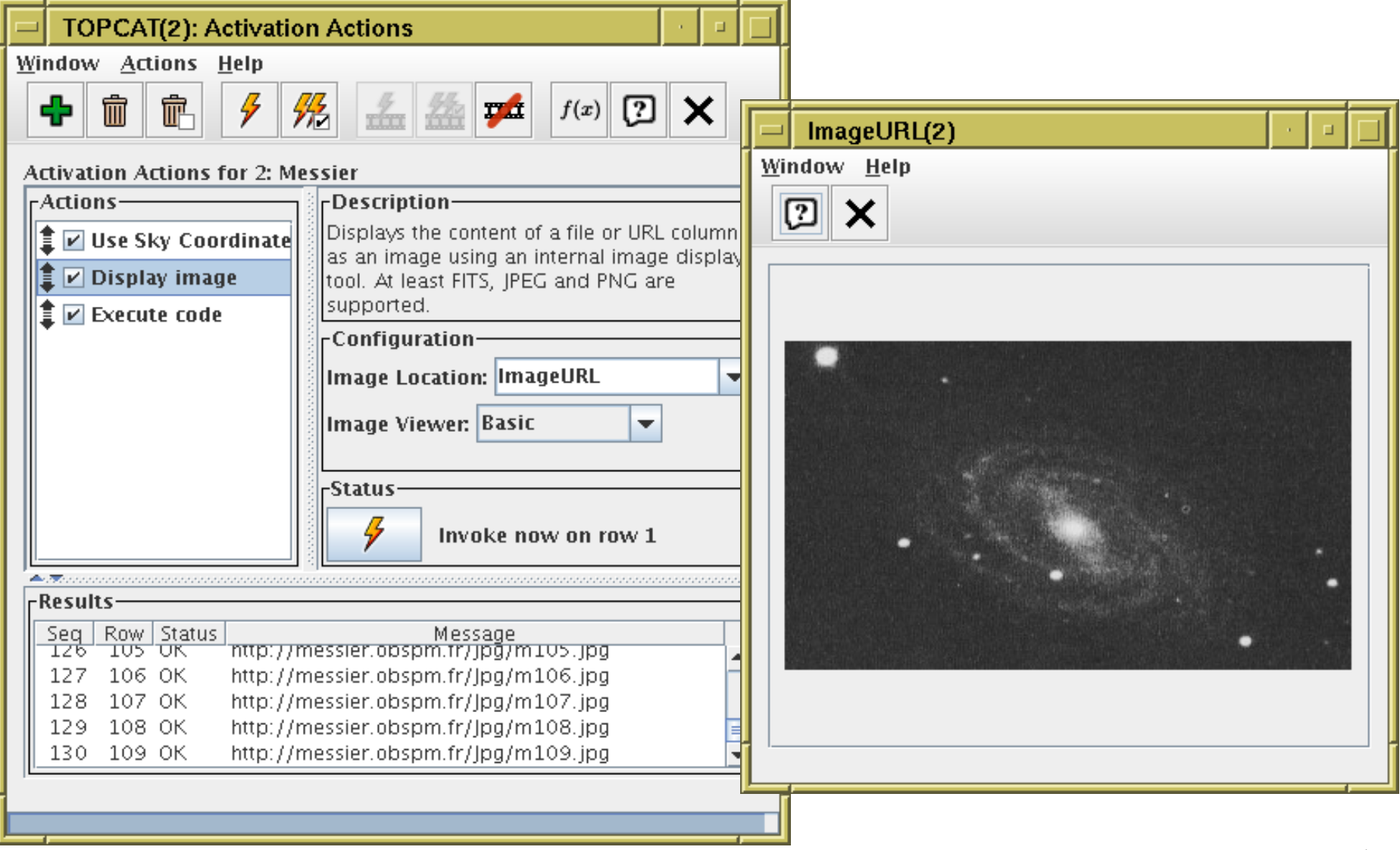

# DataLink Refresher

### DataLink defines (approximately) 2 things:

1. {Links} service — response is a table of a fixed form

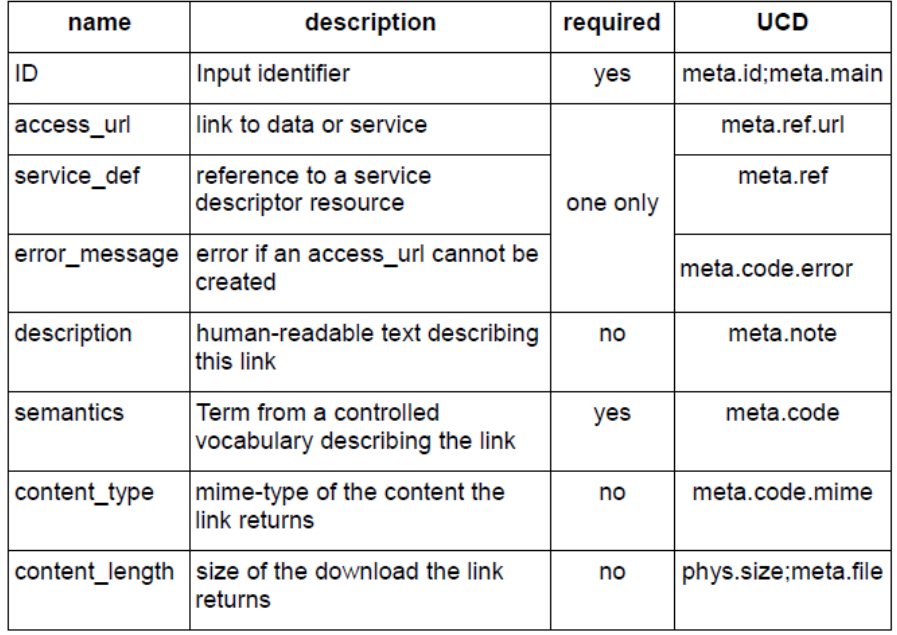

Table 1: Required Fields for Links

2. Service Descriptors — define how to invoke a service from a row

```
<RESOURCE name="EpochPhotom" type="meta" utype="adhoc:service">
 <DESCRIPTION>Epoch photometry</DESCRIPTION>
 <PARAM name="accessURL" ucd="meta.ref.url" arraysize="*" datatype="char"
        value="http://gaia.ari.uni-heidelberg.de/timeseries/gaiadr1"/>
 <GROUP name="inputParams">
    <PARAM name="sourceid" datatype="long" value="" ref="source_id_col"/>
   <PARAM name="resolution" datatype="double" unit='d' value="20"/>
   <PARAM name="band" datatype="double" value=""/>
  </GROUP>
</RESOURCE>
```
# DataLink in TOPCAT

### View table as DataLink table

### Datalink activation actions:

- View DataLink table (identified by URL in row)
- Invoke row in {links}-response table (using {links}-response format)
- **Invoke Service Descriptor**

View Service Descriptors in Parameter window

Service Descriptors survive TOPCAT/STILTS save→load cycle

## DataLink Window

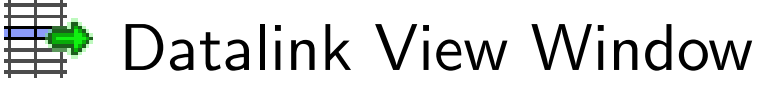

- For use with {links}-response tables
- Top panel displays row data
- Bottom panel shows indicated link:
	- $\triangleright$  fixed URL
	- $\triangleright$  service descriptor
	- $\triangleright$  error
	- $\triangleright$  non-compliant
- For URL-like links, you can perform some configurable action
- For service descriptors, you can view/edit service parameters currently only provides basic GUI
- Available from top-level Views menu (not very prominent)

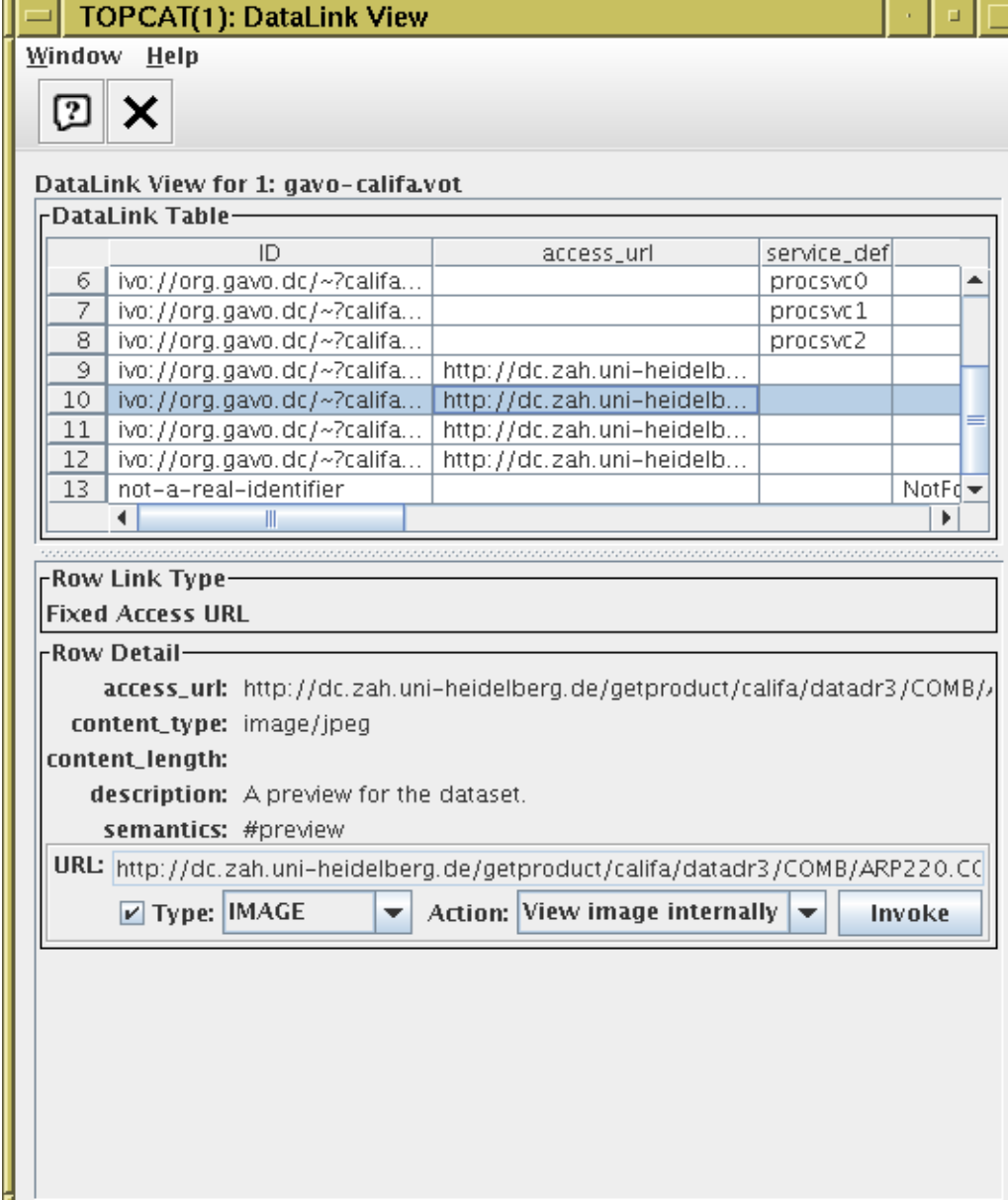

## DataLink Window

**TOPCAT(1): DataLink View** 

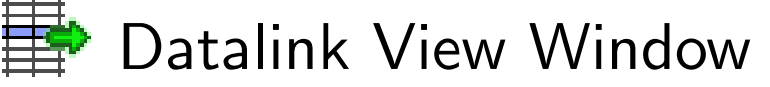

- For use with {links}-response tables
- Top panel displays row data
- Bottom panel shows indicated link:
	- $\triangleright$  fixed URL
	- $\triangleright$  service descriptor
	- $\triangleright$  error
	- $\triangleright$  non-compliant
- For URL-like links, you can perform some configurable action
- For service descriptors, you can view/edit service parameters currently only provides basic GUI
- Available from top-level Views menu (not very prominent)

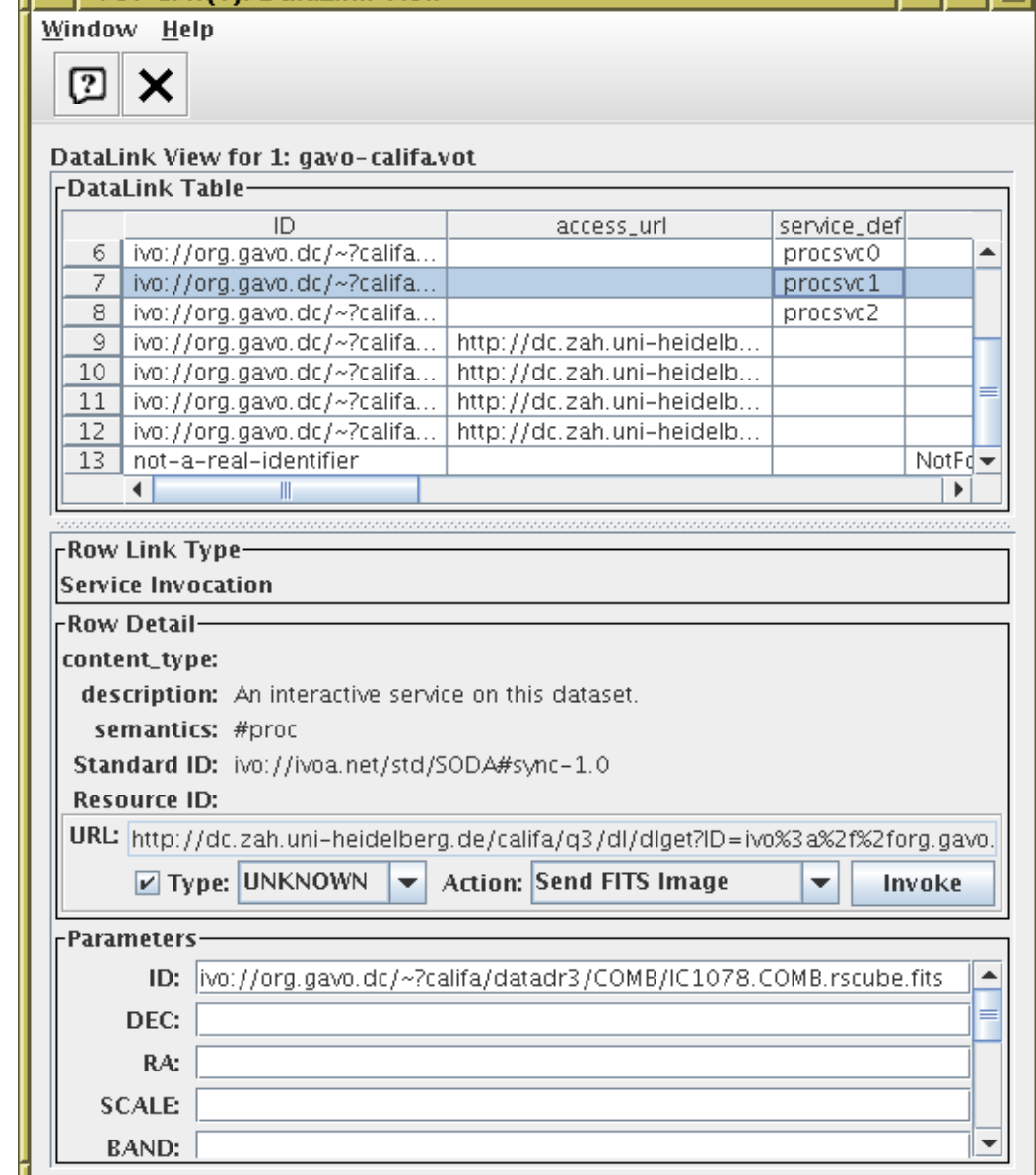

## DataLink Window

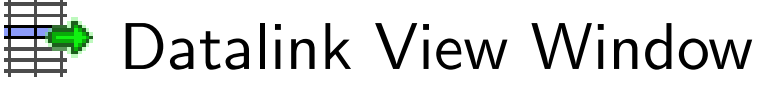

- For use with {links}-response tables
- Top panel displays row data
- Bottom panel shows indicated link:
	- $\triangleright$  fixed URL
	- $\triangleright$  service descriptor
	- $\triangleright$  error
	- $\triangleright$  non-compliant
- For URL-like links, you can perform some configurable action
- For service descriptors, you can view/edit service parameters currently only provides basic GUI
- Available from top-level Views menu (not very prominent)

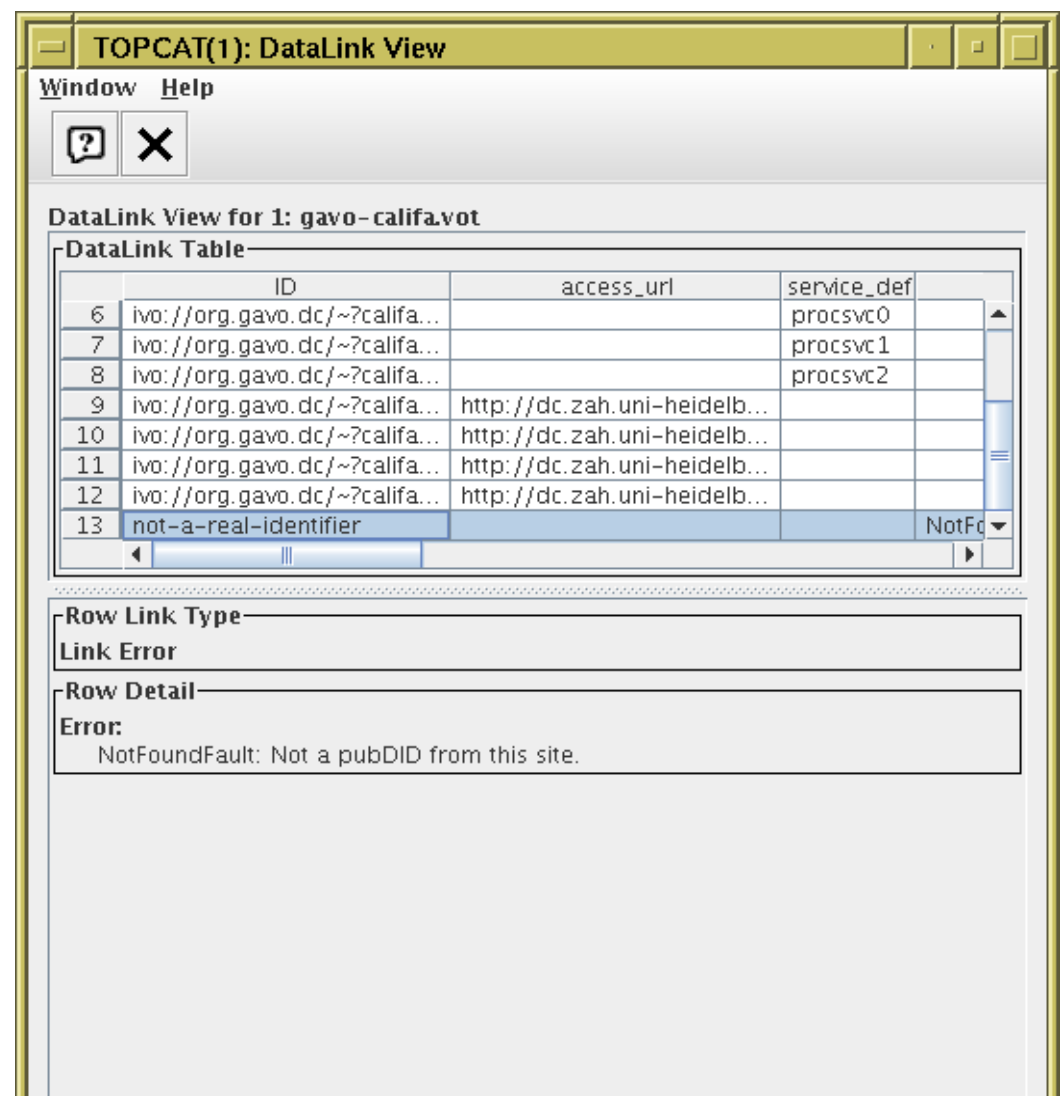

# View DataLink Activation Action

#### Activation action for colu with  $\{links\}$ -response UR

- Pops up Datalink table view on activation
- From that window links can be invoked (configurable ations)
- Q: How to identify a datalink URL column?

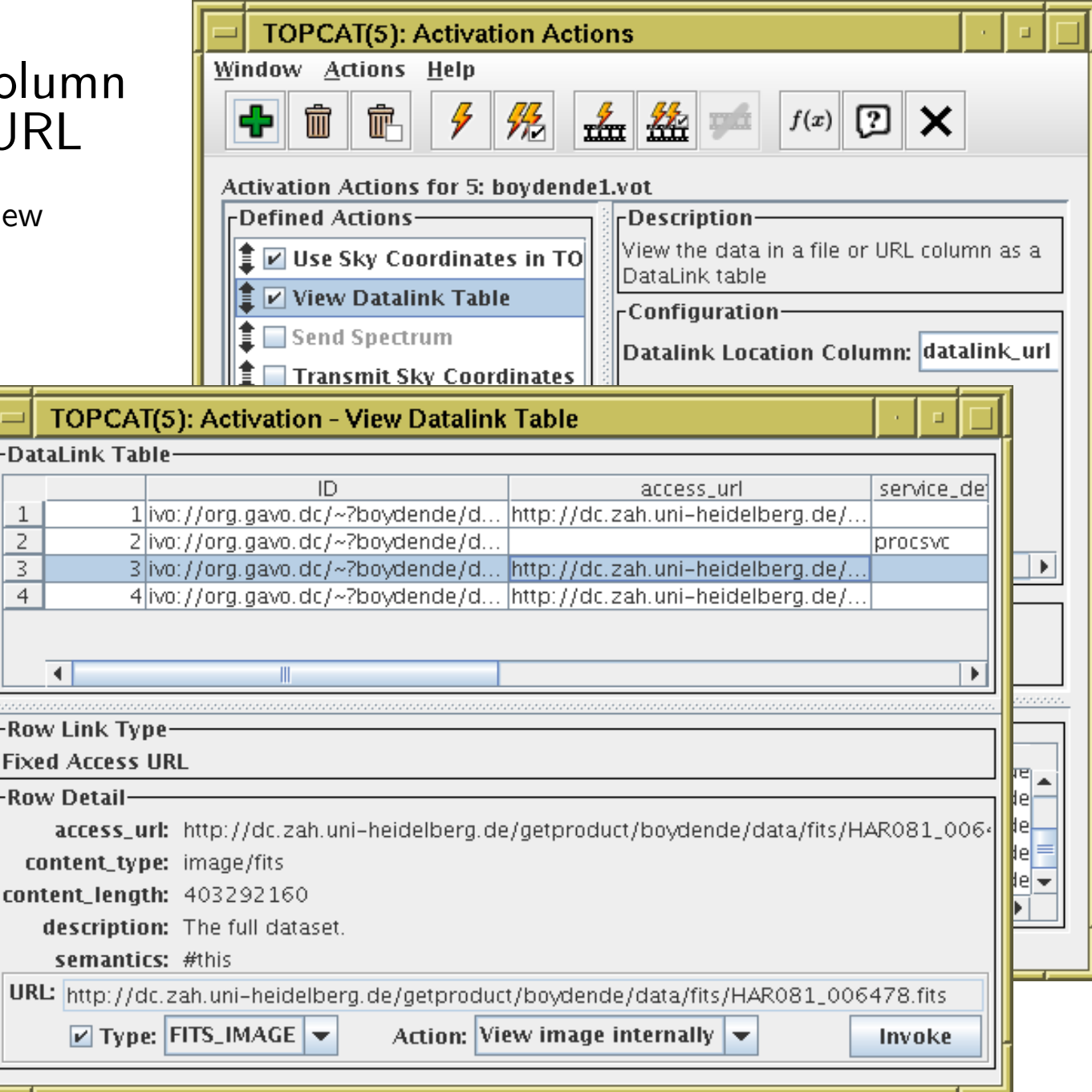

-Dati

2 3  $\overline{4}$ 

-Row

## Invoke DataLink Row Activation Action

#### Activation action for rows of {links}-response table

- Pops up window for activated row's link:
	- $\triangleright$  fixed URL
	- $\triangleright$  service descriptor
	- $\triangleright$  error
- For URL-like links, you can perform a configurable action
- For service descriptors, you can view/edit service parameters currently only has basic GUI

DataLink window (similar functionality) may be more convenient than this activation action

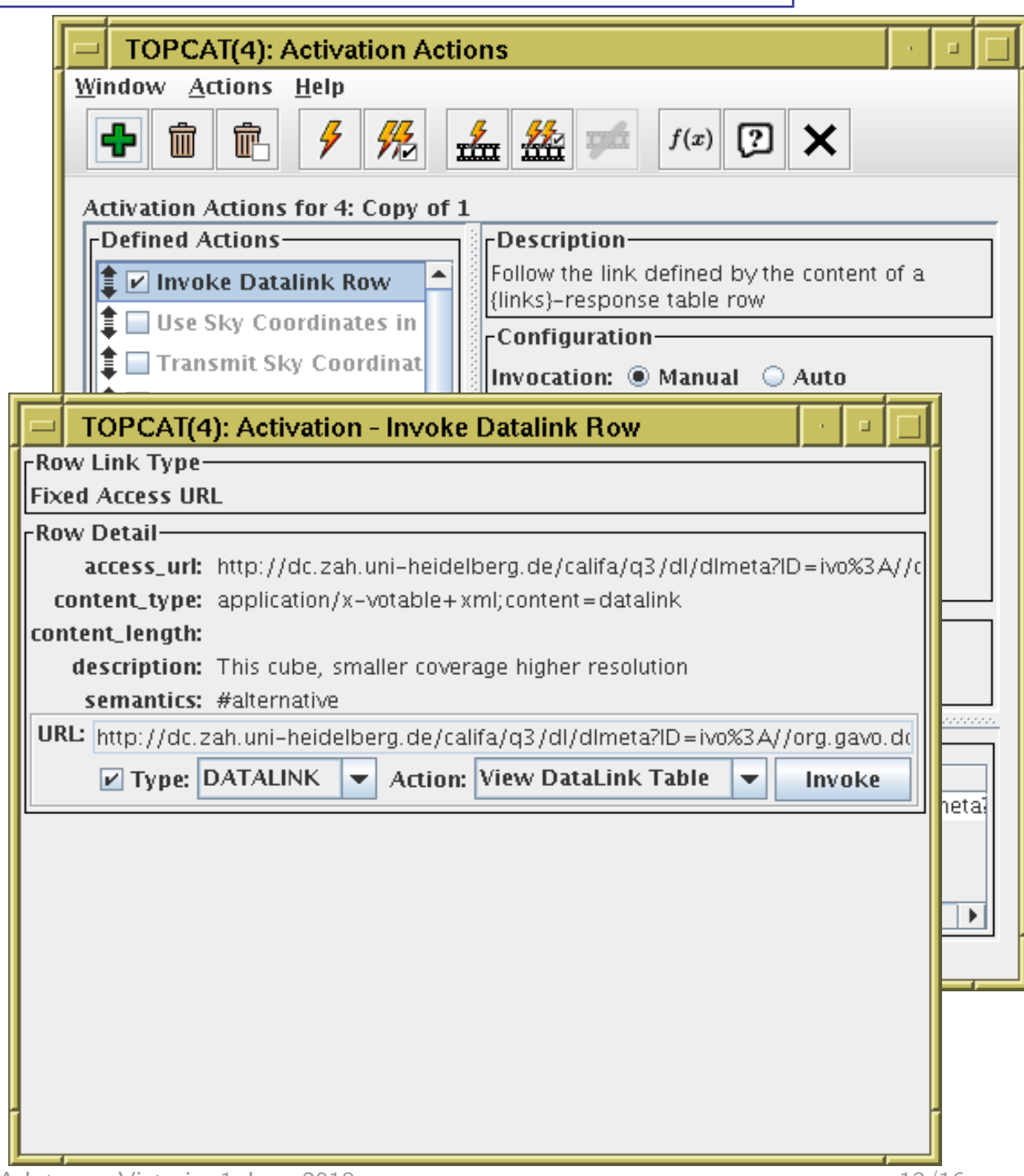

## Invoke DataLink Row Activation Action

#### Activation action for rows of {links}-response table

- Pops up window for activated row's link:
	- $\triangleright$  fixed URL
	- $\triangleright$  service descriptor
	- $\triangleright$  error
- For URL-like links, you can perform a configurable action
- For service descriptors, you can view/edit service parameters currently only has basic GUI

DataLink window (similar functionality) may be more convenient than this activation action

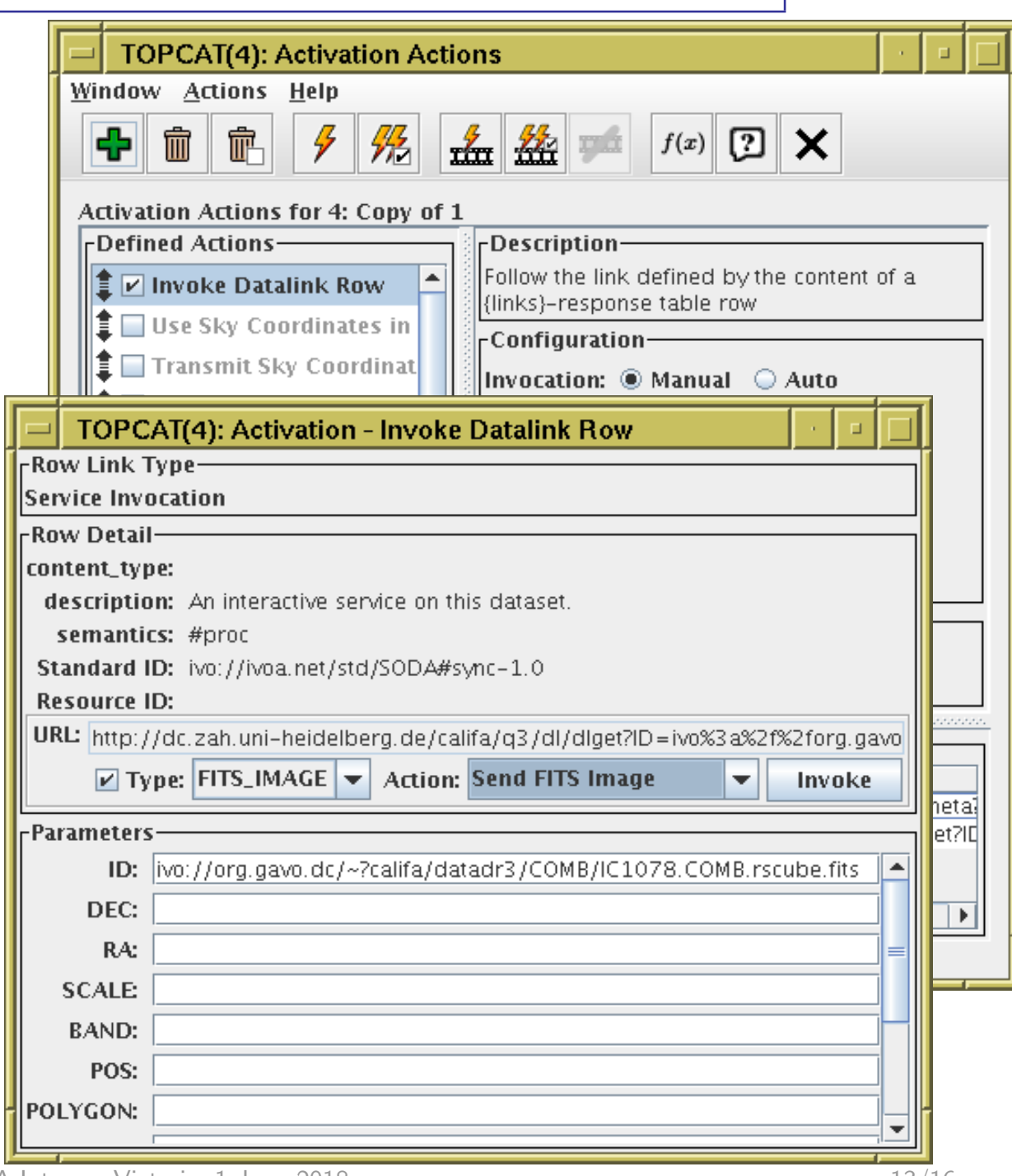

## Invoke DataLink Row Activation Action

#### Activation action for rows of {links}-response table

- Pops up window for activated row's link:
	- $\triangleright$  fixed URL
	- $\triangleright$  service descriptor
	- $\triangleright$  error
- For URL-like links, you can perform a configurable action
- For service descriptors, you can view/edit service parameters currently only has basic GUI

DataLink window (similar functionality) may be more convenient than this activation action

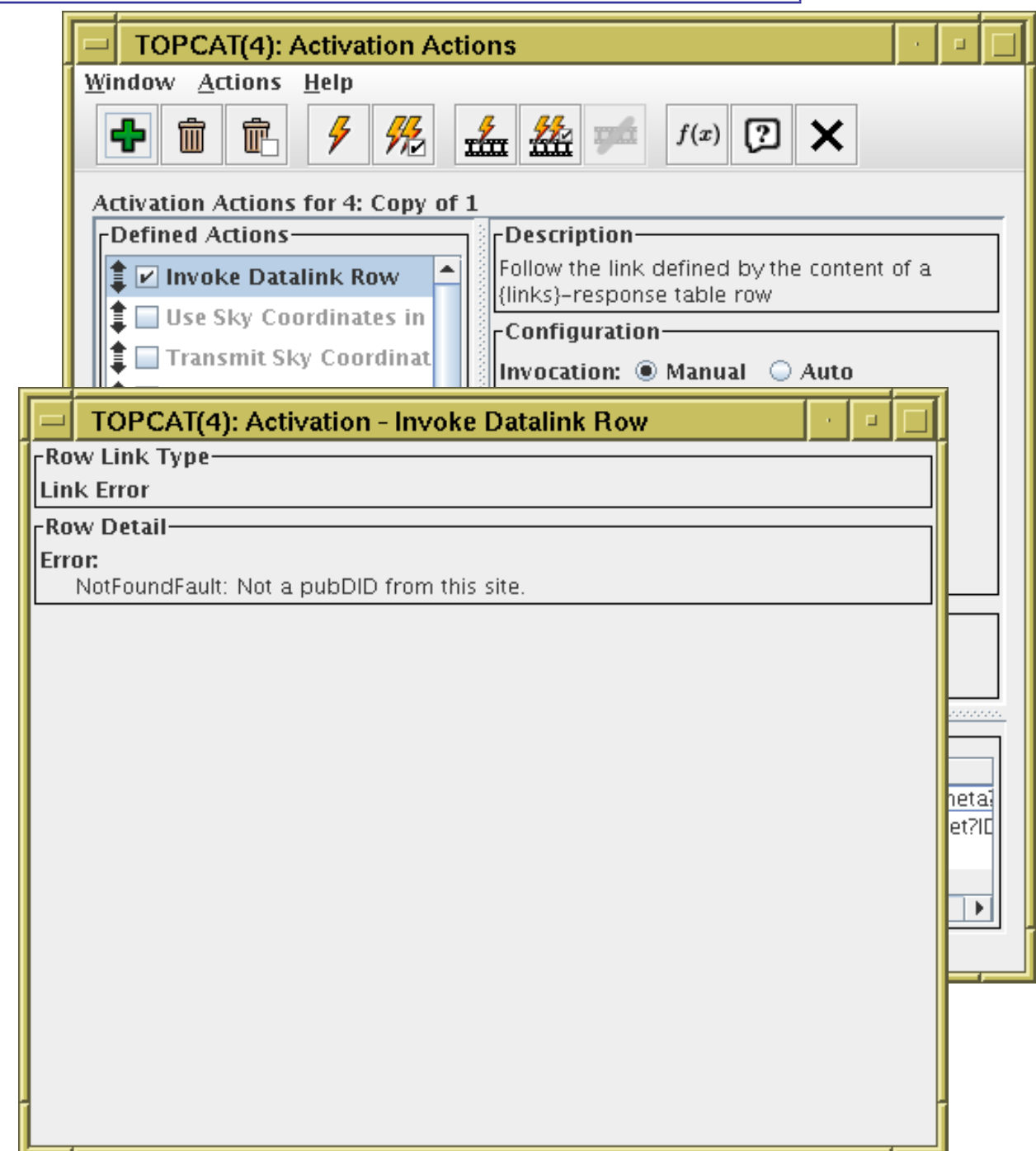

# Invoke Service Activation Action

#### Activation action for non-{links}-response table with Service Descriptor(s)

- Fills in service inputParams
	- $\triangleright$  column-referenced values filled in from table
	- $\triangleright$  fixed/defaulted values displayed for possible editing
	- $\triangleright$  undefaulted values can be filled in currently only has basic GUI
- Configurable options to invoke the resulting URL
- Q: Are there services out there serving this kind of table?

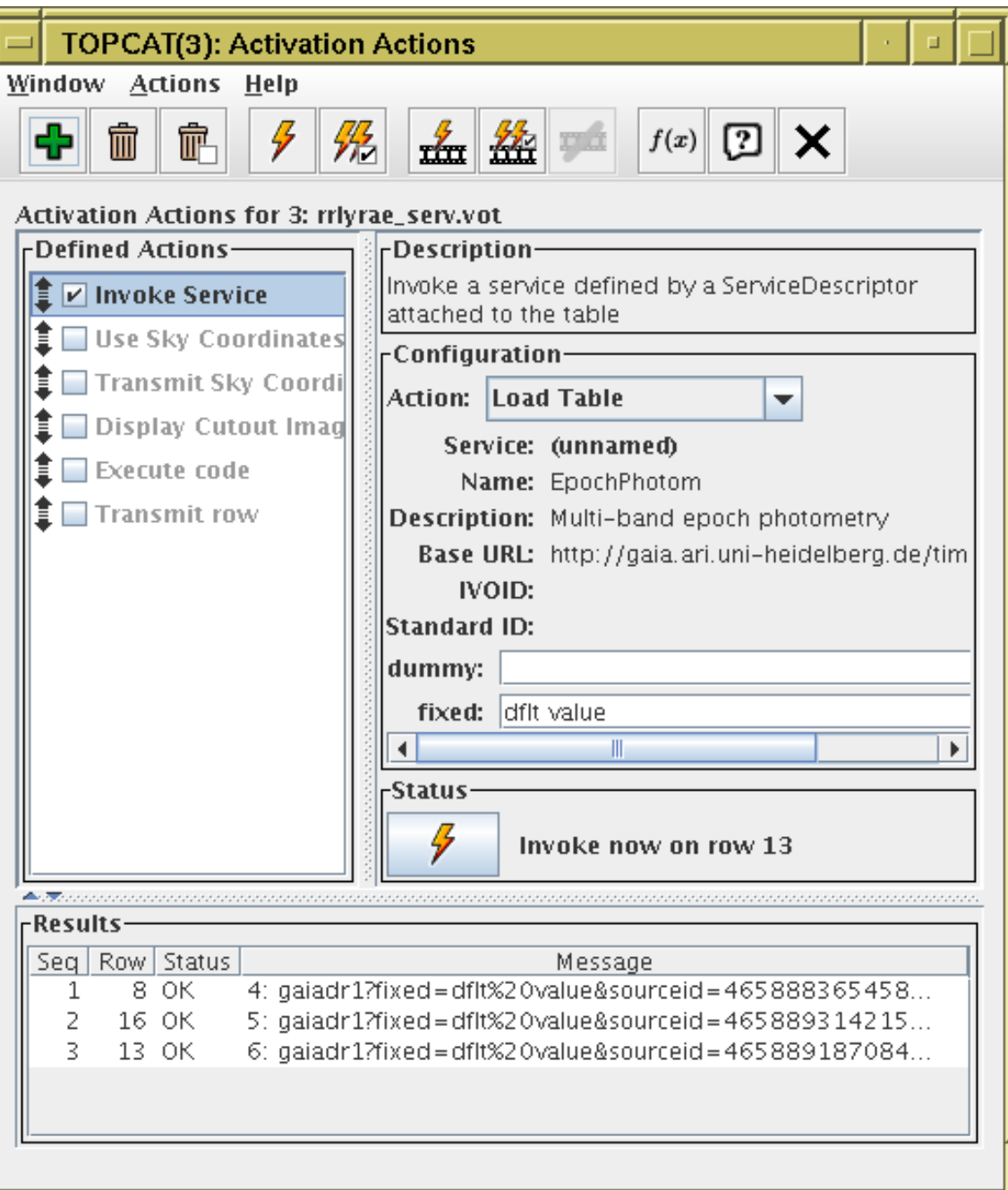

## Service Descriptors as Parameters

### Service Descriptors are now considered table Parameters

- Can be viewed in TOPCAT Parameters Window
	- $\triangleright$  Most useful for non-{links}-response tables with Service Descriptors
- Can be saved and loaded
	- $\triangleright$  VOTable-like formats only
- Done by STIL VOTable handler
	- $\triangleright$  Available to third-party applications code

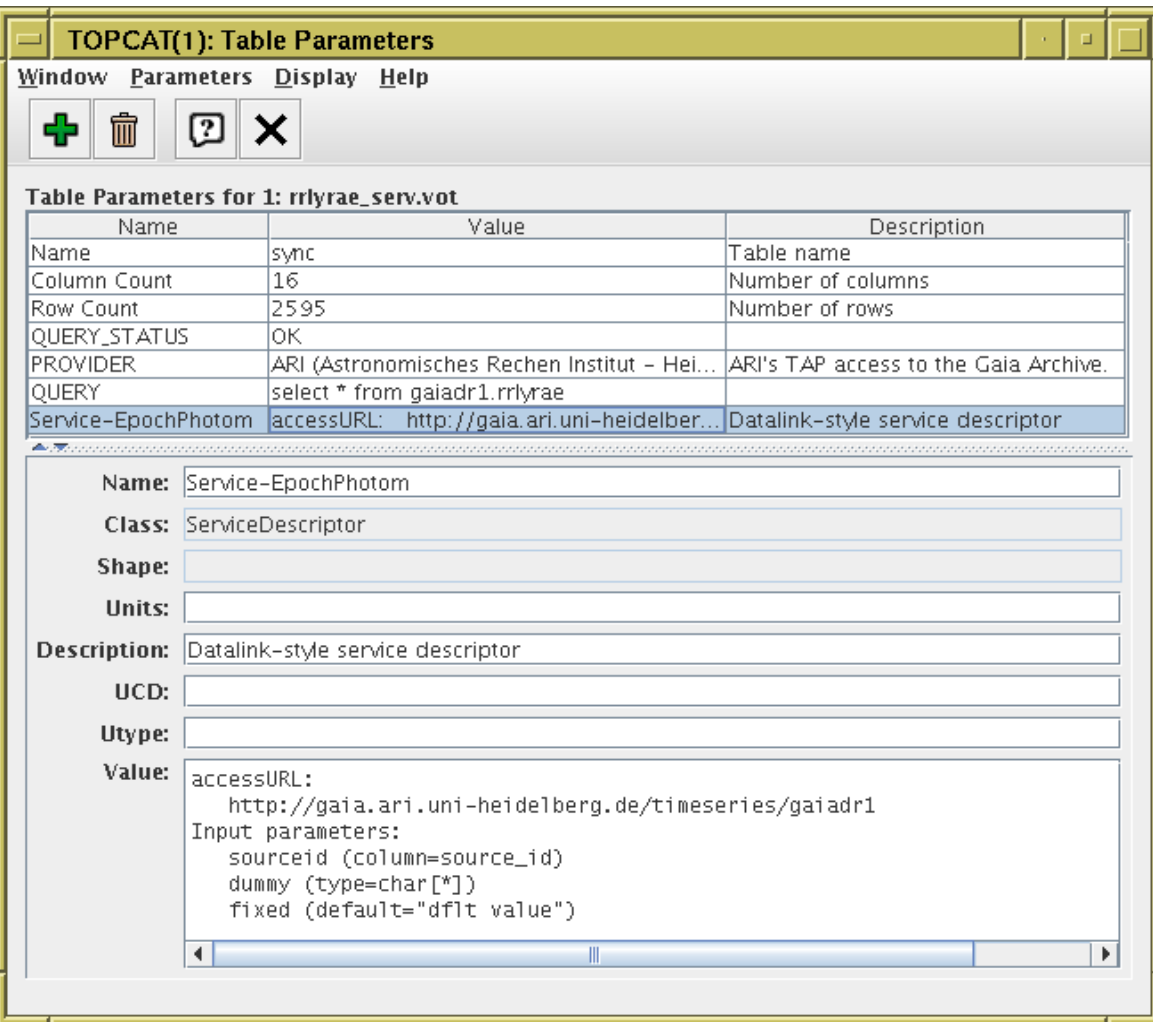

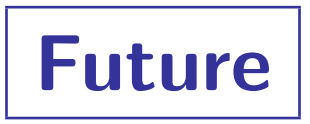

#### • More activation options

- Improve Display Cutout Image action
- Reload Table?
- Others?
- Improve service descriptor parameter GUI
- Feedback welcome!